## **MDT (Microsoft Deployment Toolkit) Integration with Current Branch 1810**

In this post, I will show you how to integrate MDT 6.3.8450.1000 with CB1810. First download MDT from Microsoft Site.

<https://www.microsoft.com/en-us/download/details.aspx?id=54259>

Close Configuration Manager Console and run MDT MSI file.

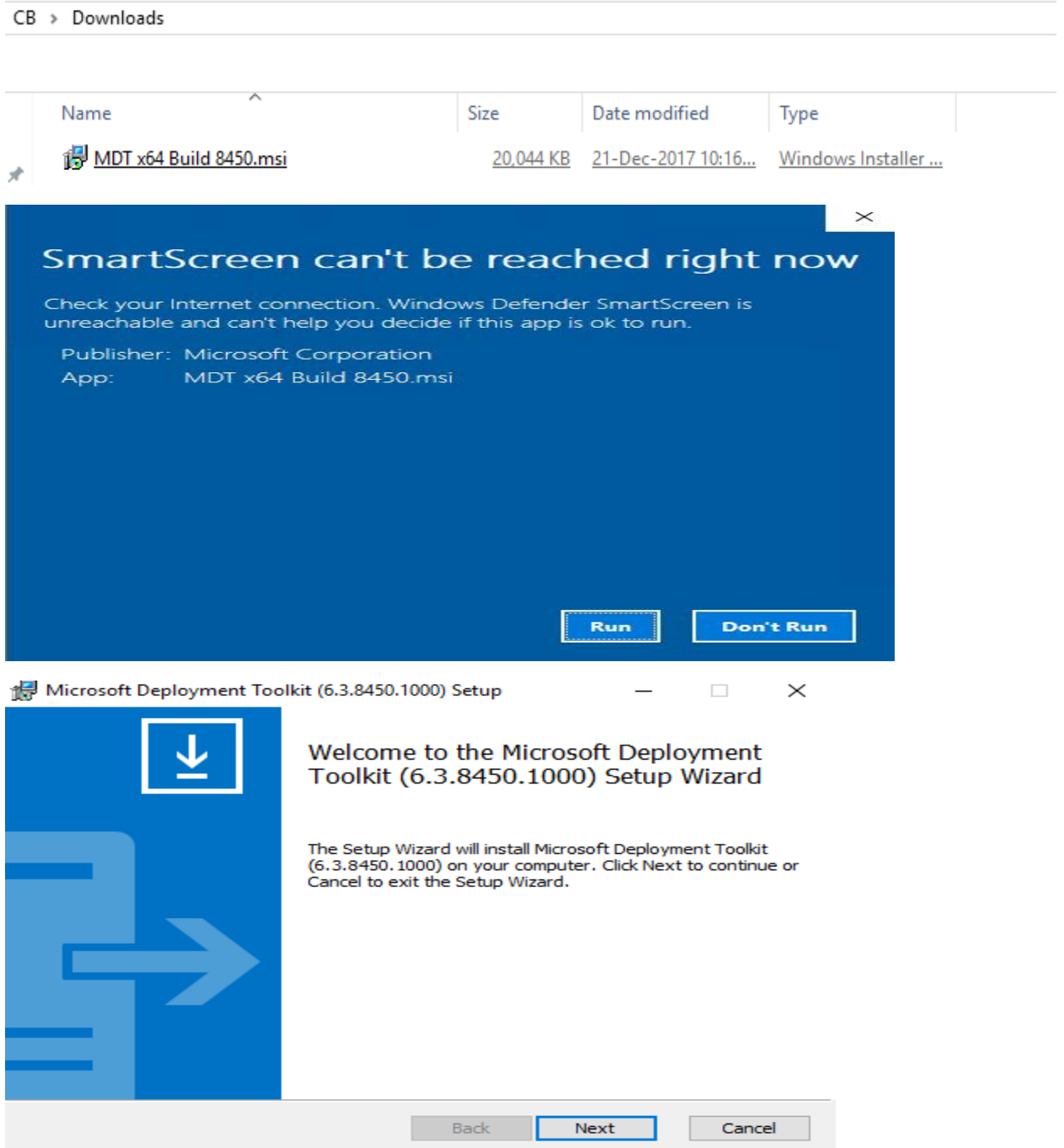

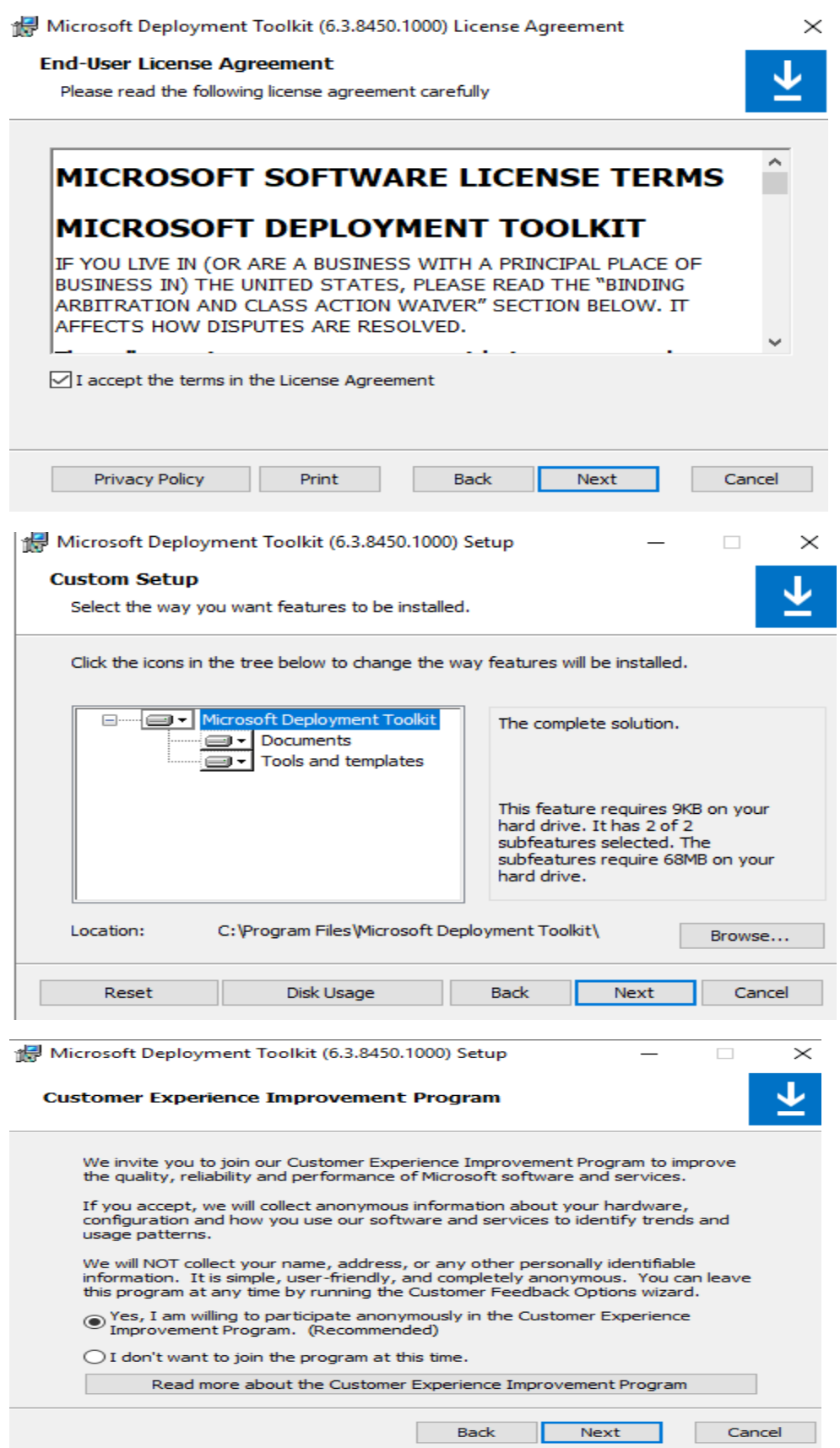

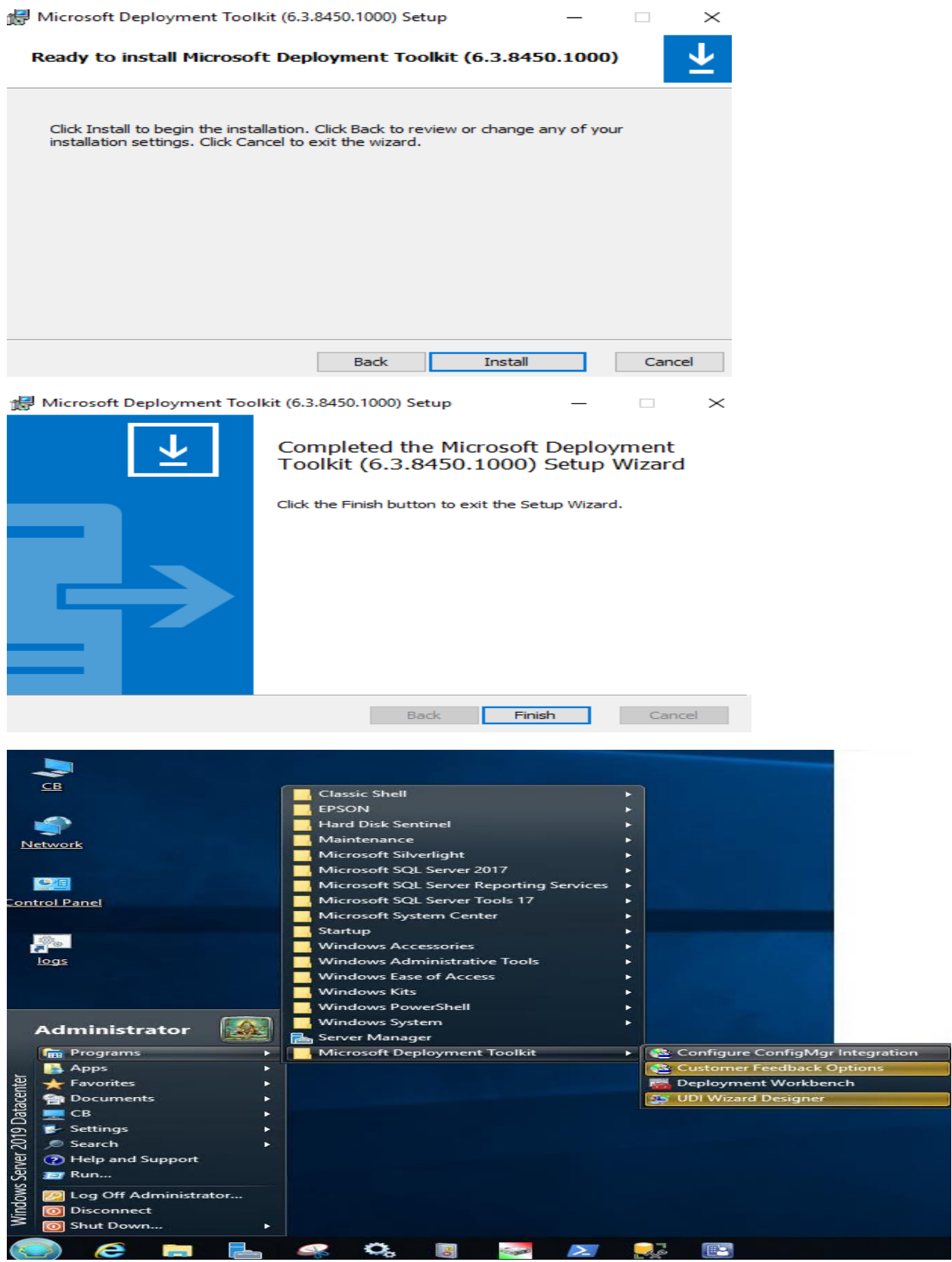

Open Configure ConfigMgr Integration

Configure ConfigMgr Integration

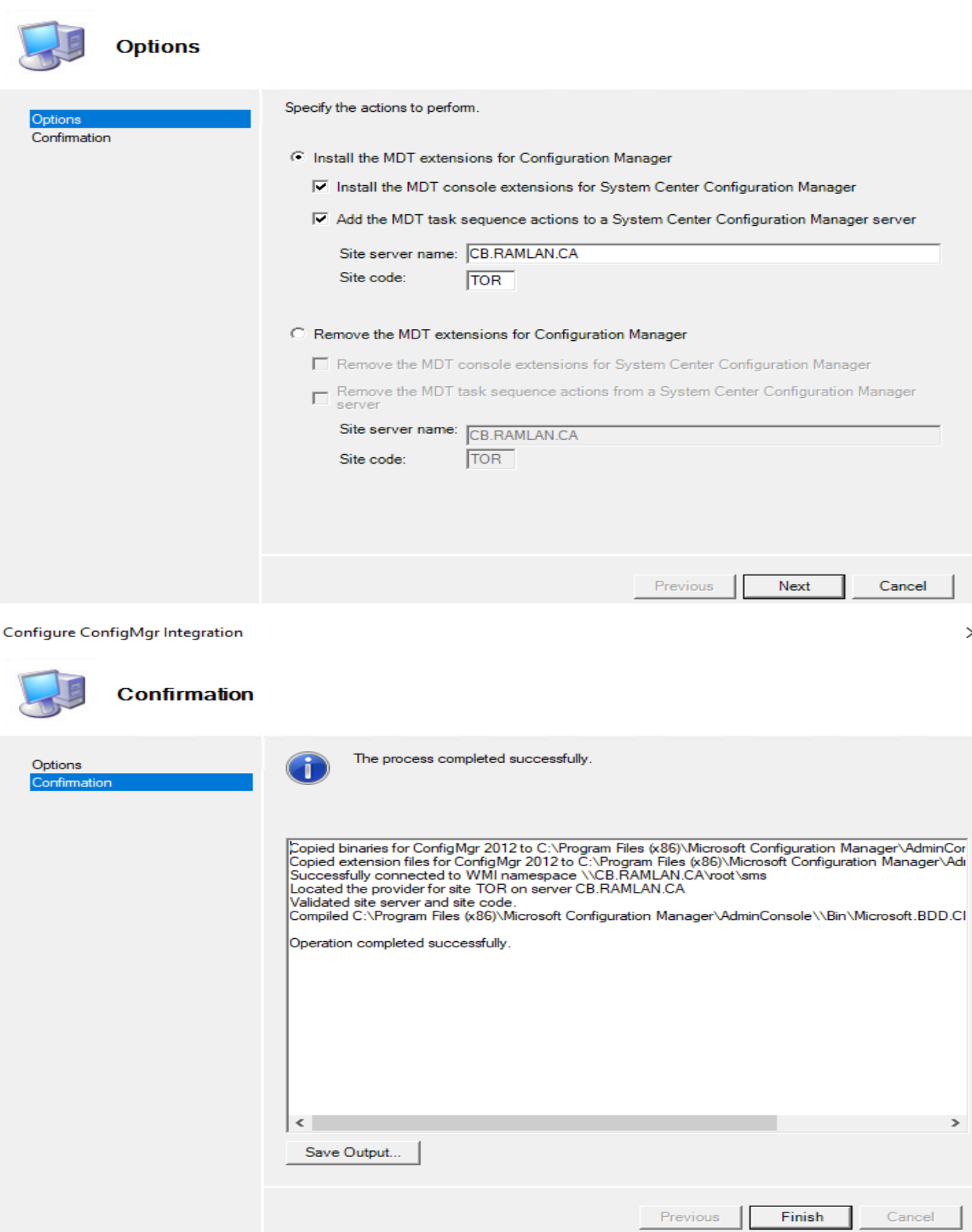

Now launch you Configuration Manager console. When you click on Task Sequences you find a new option "Create MDT Task Sequence ". There are many other benefits the MDT provides when integrated with ConfigMgr. Going forward we shall see those features.

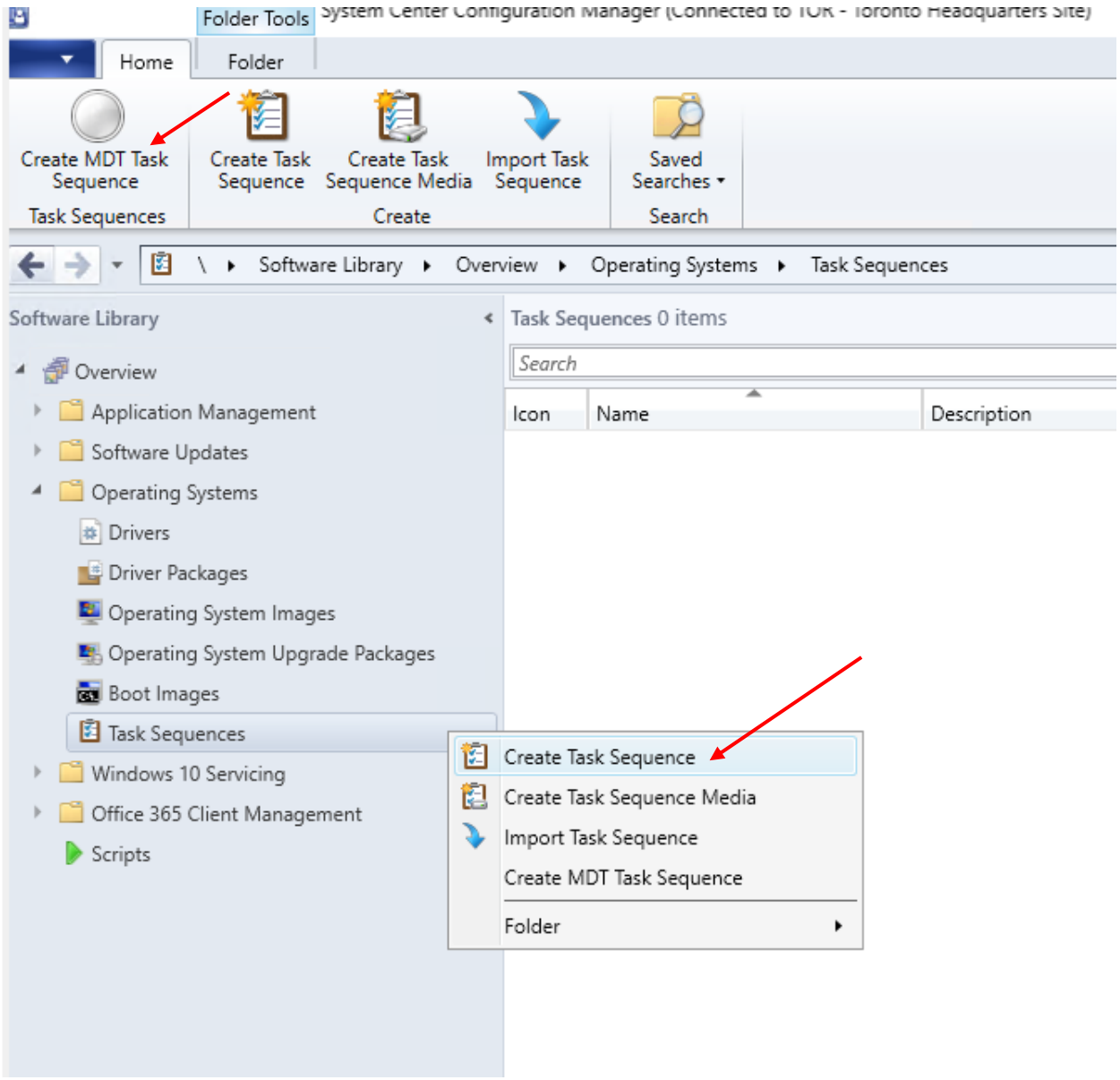

This concludes MDT integration. In the next series, I will show you how to deploy OS and application using MDT task sequence.

Thanks

**Ram Lan 19th Jan 2019**